# 罗斯蒙特 **2051** 型压力变送器 罗斯蒙特 **2051CF** 系列流量计变送器

采用 **FOUNDATION™** 现场总线协议

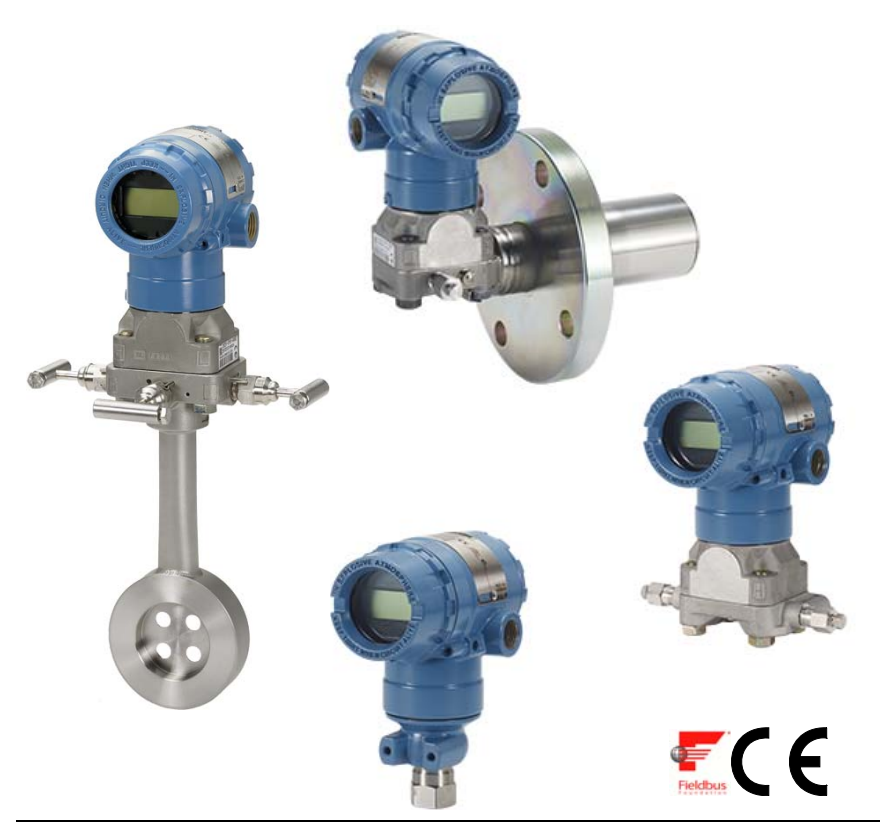

## 注

在安装变送器之前,应确认在主机系统中是否载入了正确的设备驱动程序。请参阅第 3 [页上](#page-2-0) 的 " [系统准备](#page-2-0) "。

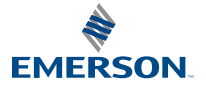

快速安装指南

版2019 年 2 月

00825-0206-4101, GC

**ROSEMOUNT** 

## 注意

本安装指南提供罗斯蒙特 2051 型变送器的基本安装指导。本指南不提供组态、诊断、维护、检 修、故障排除、隔爆、防火或本质安全安装的说明。有关更多说明,请参阅 2051 参考手册(文 档编号 00809-0200-4101)。该手册的电子版本可在 www.emerson.com/rosemount上获 得。

## 警告

## 爆炸可能会导致死亡或严重伤害。

在易爆环境中安装本变送器时,请务必遵守适用的当地、国家和国际标准、规范及规程。请 查阅 2051 参考手册中的认证一节,了解是否存在与安全安装相关的任何限制。

隔爆 / 防火安装中,不得在设备通电的情况下拆卸变送器盖。

## 过程泄漏可能导致伤亡。

为了避免过程泄漏,请务必使用专用于与相应的法兰接头配合实现密封的 O 型圈。

### 触电可能会导致死亡或严重伤害。

避免接触引线和接线端子。引线上可能存在的高压会导致触电。

## 导线管 **/** 电缆入口

■除非另外标明,否则变送器外壳中的导线管/电缆入口采用 1/2-14 NPT 螺纹牙形。在封闭这 些入口时,只能使用具有相容螺纹牙型的堵头、接头、密封接头或导线管。

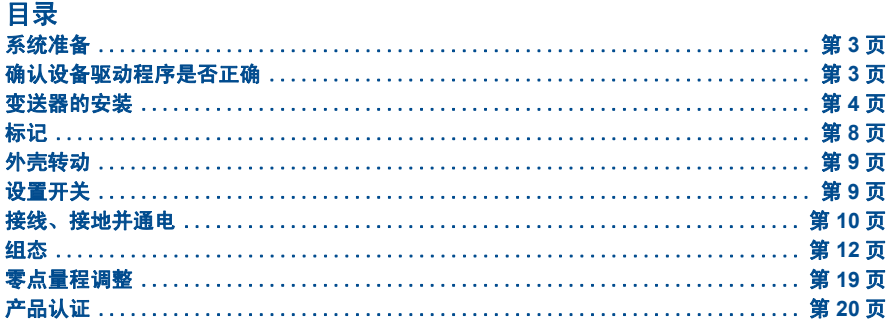

# <span id="page-2-0"></span>系统准备

## <span id="page-2-1"></span>确认设备驱动程序是否正确

- 检查系统中是否已装载了正确的设备驱动程序 (DD/DTM™), 以确保正确通 讯。
- 正确的设备驱动程序可从主机的供应商下载网站

www.emerson.com 或 www.fieldbus.org 下载。 罗斯蒙特 2051 型的设备版本和驱动程序

[表](#page-2-2) 1 提供了必要的信息,以确保您具有正确的设备驱动程序和文档资料。

## <span id="page-2-2"></span>表 **1.** 罗斯蒙特 **2051 FOUNDATION** 现场总线设备版本和文件

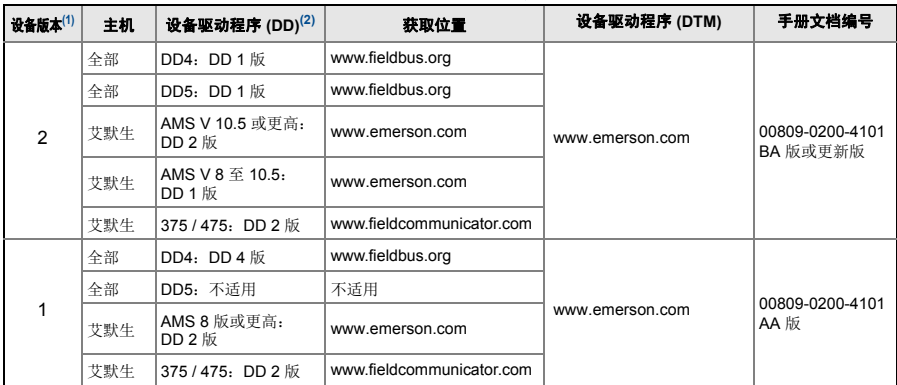

1. FOUNDATION 现场总线设备版本可使用支持 FOUNDATION 现场总线的组态工具读取。

2. 设备驱动程序文件名使用设备和 DD 版本。为了使用新功能,必须在控件和资产管理主机以及组态工具上 安装正确的设备驱动程序。

## 图 **1.** 安装流程图

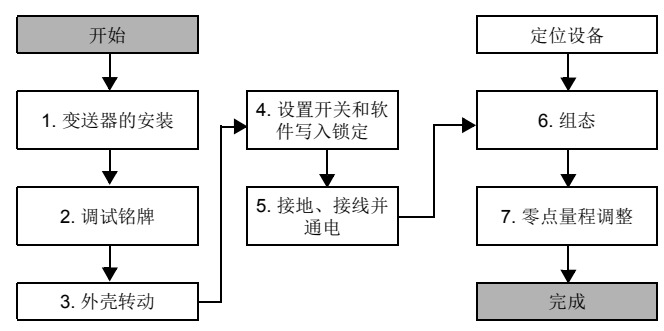

# <span id="page-3-0"></span>变送器的安装

## 第 **1** 步: 安装变送器

- 1. 将分流接头安装在管道的侧 面。
- 2. 将变送器安装在分流接头的 侧面或底部。
- 3. 安装变送器时应使排液/排气 阀向上。

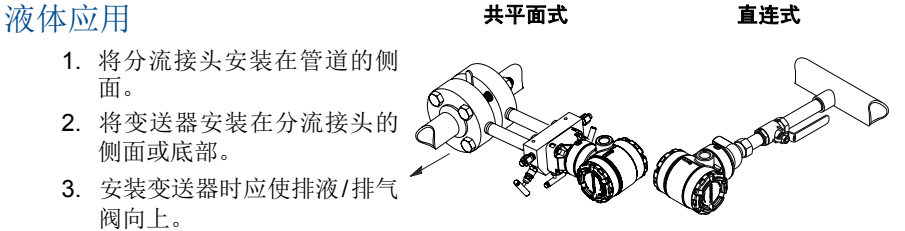

## 气体应用 有效的 医二十二指数 医二十二指数 医二十二指数 医二十二指数

- 1. 将分流接头安装在管道的顶 部或侧面。
- 2. 将变送器安装在分流接头的 侧面或顶部。

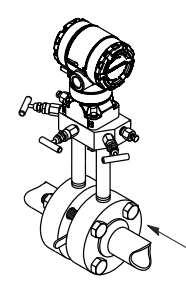

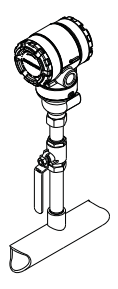

蒸汽应用 有效 医二十二指数 医二十二指数 医二十二指数 医二重光

- 1. 将分流接头安装在管道的侧 面。
- 2. 将变送器安装在分流接头的 侧面或底部。
- 3. 将引压管内充满冷却水。

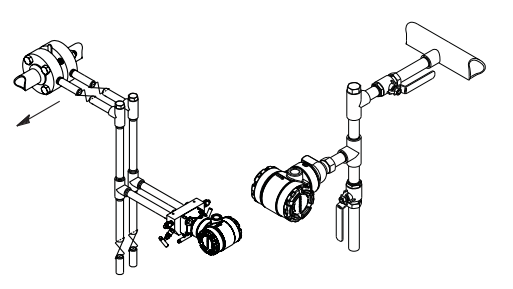

## 图 **2.** 面板和管道安装

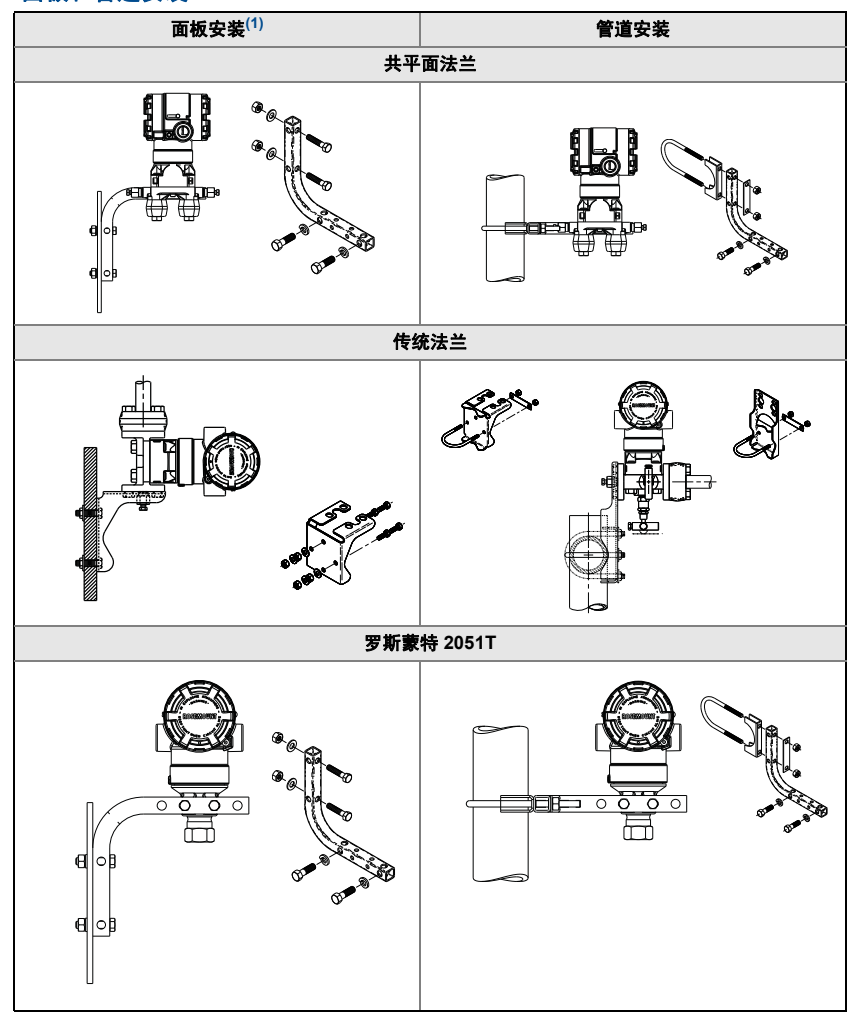

1. 1. 5/16 x 1 1/2 面板安装螺栓由客户提供。

## 栓接注意事项

如果安装变送器时需要组装过程法兰、阀组或法兰接头,请按照以下组装指南 进行操作,确保变送器密封紧密,以实现最佳性能。必须使用随变送器附带的 螺栓或由艾默生作为备件销售的螺栓。第 6 [页上的图](#page-5-0) 3 示出了正确组装变送器 所需的常用变送器组件以及螺栓长度。

<span id="page-5-0"></span>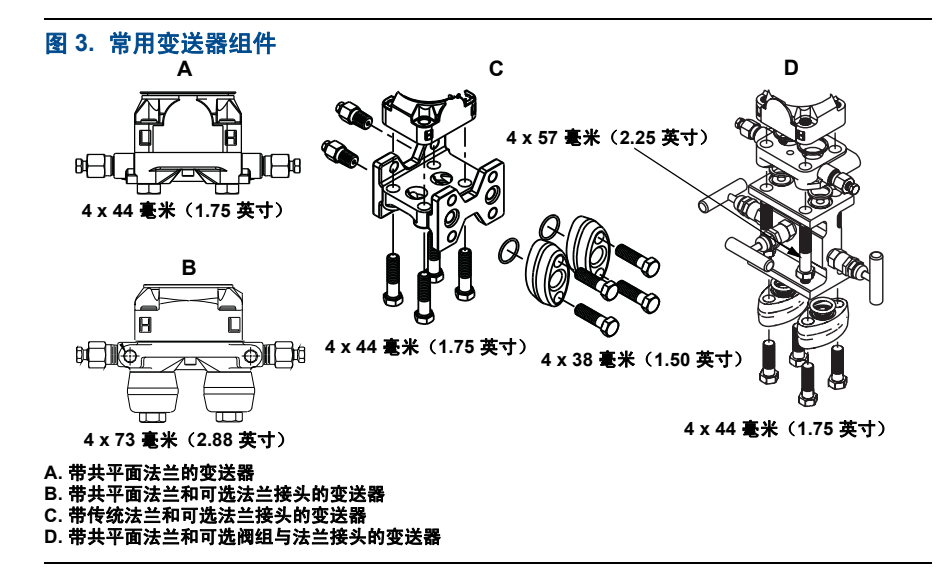

螺栓通常为碳钢或不锈钢材质。请对照第 6 [页上的表](#page-5-1) 2 查看螺栓顶部的标志来 确定螺栓材质。如果螺栓材质未[在表](#page-5-1) 2 中示出,请联系当地的艾默生过程管理 代表了解更多信息。

碳钢螺栓无需润滑,不锈钢螺栓本身即带有润滑涂层,以方便安装。但是, 安 装任何一种螺栓时都不能额外涂敷润滑剂。

请按照以下步骤安装螺栓:

- 1. 用手指拧紧螺栓。
- 2. 按交叉模式将螺栓拧至初始扭矩值。有关初始扭矩值的数值,请参阅[表](#page-5-1) 2。
- 3. 按相同的交叉模式将螺栓拧至最终扭矩值。有关最终扭矩值的数值,请参 [阅表](#page-5-1) 2。
- 4. 在加压前请确认法兰螺栓伸出传感器模块螺栓孔。

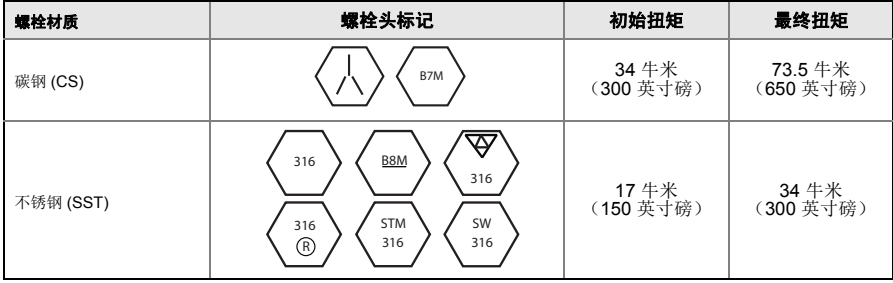

## <span id="page-5-1"></span>表 **2.** 法兰和法兰接头螺栓的扭矩值

## 带法兰接头的 **O** 型圈

## 警告

未能安装适当的法兰接头 O 型圈可能会造成过程泄漏,进而导致人员死亡或严重受伤。两 种法兰接头都带有各自独特的 O 型圈凹槽。请务必使用专用于特定法兰接头的 O 型圈, 如下所示。

## 图 **4. O** 型圈位置

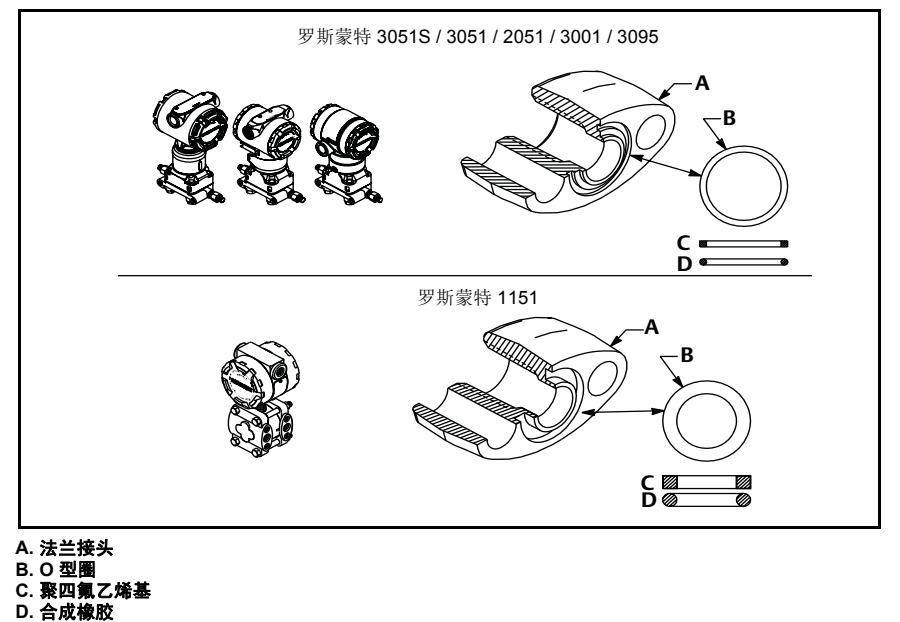

每次在拆卸法兰或接头时,应检查 O 型圈。如果有任何损坏的迹象(例如刻痕 或切口),请予以更换。若更换了 O 型圈,则在安装后应重新拧紧法兰螺栓和 定位螺钉,以补偿聚四氟乙烯 O 型圈的变形。

## 直连式表压变送器的朝向

直连式表压变送器的低压侧(参考大气压力)位于外壳之后的变送器颈部。排 气通路在外壳和传感器之间绕变送器回旋 360°。(请参[阅图](#page-7-1) 5。)

变送器在安装时应使排气通道保持通畅,无任何阻碍,包括但不仅限于油漆、 灰尘以及润滑剂,以便排出流体。

<span id="page-7-1"></span>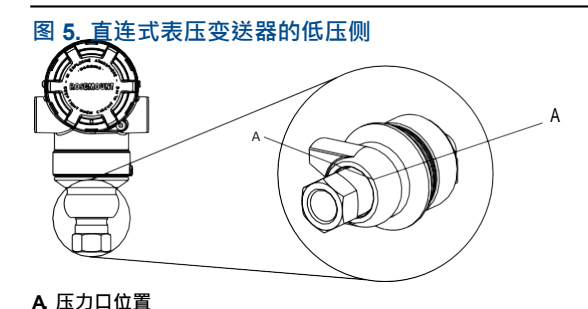

## <span id="page-7-0"></span>**第 2 步: 标记**

## **调试(纸质)铭牌**

使用变送器随附的可拆卸铭牌可确定处于特定位置的设备。确保在每台变送器 的可拆卸调试铭牌上的两个位置输入正确的物理设备位号(PD 位号字段), 然后撕下底部部分。

**注**

在主机系统中载入的设备描述文件版本必须与设备版本相同,请参阅第 [3](#page-2-0) 页上的 " 系 [统准备](#page-2-0)"。

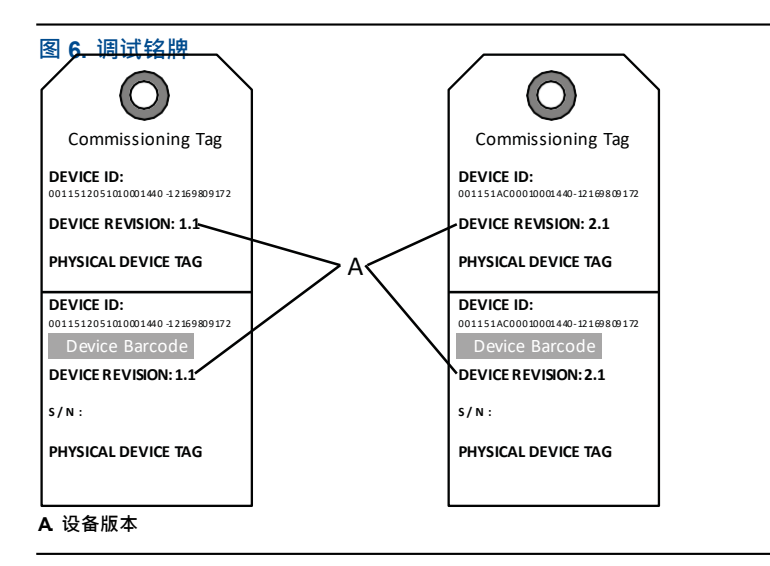

在主机系统中载入的设备描述文件版本必须与设备版本相同。您可以通过选择 Product Quick Links(产品快速链接)下的 Download Device Drivers(下载设备驱动程序), 从主机系统网 站或 www.rosemount.com 网站下载设备描述文件。您也可访问 www.fieldbus.org, 然后选择 End User Resources(最终用户资源)。

## <span id="page-8-0"></span>第 **3** 步: 外壳转动

为了便于进行现场接线或更好地查看可选的 LCD 显示屏:

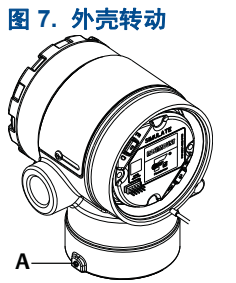

**A.** 外壳转动限位螺钉 (**5/64** 英寸)

- 1. 拧松外壳转动限位螺钉。
- 2. 先按顺时针方向把外壳转到所需位置。
- 3. 如果由于螺纹的限制而无法到位, 逆时针转动外壳至所需位置(最多可从螺 钉限制位置转动 360°)。
- 4. 在达到预定位置时,重新拧紧外壳转动限位螺钉,但是扭矩不要超过 7 英寸 磅。

## <span id="page-8-1"></span>第 **4** 步: 设置开关

在安装前,应按[图](#page-9-1) 8 所示设置模拟和安全开关的组态。

- 模拟开关启用或禁用模拟警报以及模拟 AI 功能块状态和数值。默认模拟 开关位置已启用。
- 安全开关允许(未锁定符号)或阻止(锁定符号)变送器的任何组态。
	- 默认安全性处于关闭状态(未锁定符号)。
	- 安全开关可在软件中启用或禁用。

可通过以下程序更改开关组态:

- 1. 若变送器已安装,则应固定好回路,并断开电源。
- 2. 卸下正对现场端子一侧的外壳盖。在易爆环境中,当电路带电时,不要卸下 仪表护盖。
- 3. 将安全和模拟开关滑至所需位置。
- 4. 重新盖好外壳护盖。

建议把护盖拧紧到护盖与外壳之间没有缝隙的程度。

<span id="page-9-1"></span>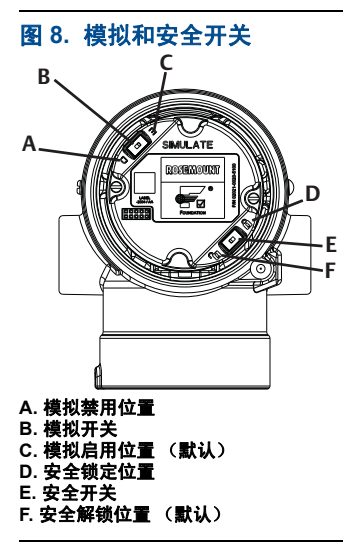

## <span id="page-9-0"></span>第 **5** 步: 接线、接地并通电

使用足够尺寸的铜线,以确保变送器供电端子之间的电压不低于9伏(直 流)。电源电压是可变的,尤其是在异常条件下,比如使用备用电池工作时。 建议正常工作条件下的最低直流电压为 12 伏。建议使用 A 型屏蔽双绞线。 1. 要为变送器供电,将电源线连接到接线端子块标签所示的接线端。

<span id="page-9-2"></span>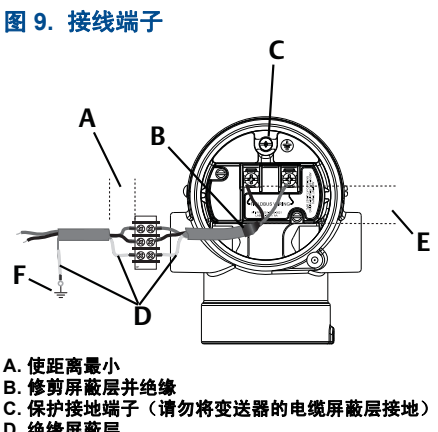

**D.** 绝缘屏蔽层 **E.** 使距离最小 **F.** 把屏蔽层连回电源地线

2051 型电源端子对极性不敏感,这意味着连接到电源端子时电源线的电极性无关紧要。如果将 对极性敏感的设备连接至网段,应遵循端子极性。当连接螺钉接线端子时,建议使用压接脚。

2. 拧紧接线端子螺钉,以确保充分接触。无需附加电源。

## 信号线接地

走线时不要把信号线与电源线一起布置在导线管中或开式电缆桥架上,或者布 置在大型电气设备附近。电子部件外壳的外面和端子仓内提供有接地端接装 置。当需要安装瞬变保护端子块或遵循当地法规要求时,应使用这些接地端接 装置。

- 1. 卸下现场端子外壳护盖。
- 2. [按图](#page-9-2) 9 所示连接成对接线,并接地。
	- a. 将电缆屏蔽层调整为和实际所需一样长,使其在接触变送器外壳时互相 绝缘。

### 注

请勿将变送器的电缆屏蔽层接地,如果电缆屏蔽层与变送器外壳接触,其可形成接地 回路并影响通讯。

b. 连续将电缆屏蔽层连接至电源地线。 c. 将整个网段的电缆屏蔽层连接至接地良好的单一电源端。

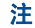

接地不当是导致网段通讯不良的常见原因。

- 3. 重新盖好外壳护盖。建议把护盖拧紧到护盖与外壳之间没有缝隙的程度。
- 4. 应塞好并密封未用的导线管连接件。

#### 电源

变送器需要 9 至 32 伏 (对于本质安全, 为 9 至 30 伏; 对于 FISCO 本质安 全,为 9 至 17.5 伏)的直流电源才能工作并提供完整功能。

## 电源调节器

现场总线段需要电源调节器来隔离电源滤,波器,并将该段与连接至同一电源 的其他段分开。

## 接地

现场总线网段的信号接线不能接地。将一条信号线接地会关断整段现场总线。

## 屏蔽线接地

要防止现场总线网段出现噪声,适用于屏蔽线的接地技术需要将单个接地点用 于屏蔽线,以避免形成接地回路。将整个网段的电缆屏蔽层连接至接地良好的 单一电源端。

信号端接

对于每一个现场总线网段,应在每个网段起点和末端各安装一个端接器。

## 定位设备

设备经常由不同的人员进行安装、组态和调试。"Locate Device(定位设备)"功 能可帮助相关人员找到所需的设备。

在设备的"Overview(总览)"屏幕上,单击"Locate Device(定位设备)"按 钮。它将提供一种方法,允许用户显示"Find me(找到我)"消息或输入自定义 消息,以在设备的 LCD 显示屏上显示。

当用户退出"Locate Device(定位设备)"方法时,设备的 LCD 显示屏会自动返 回至正常工作状态。

### 注

DD 中的一些主机不支持 "Locate Device(定位设备)"。

## <span id="page-11-0"></span>第 **6** 步: 组态

每部 FOUNDATION 现场总线主机或组态工具都具有不同的显示和执行组态的方 式。其中一些使用设备描述文件 (DD) 或 DD 方法进行组态并在整个平台上以 一致的方式显示数据。不要求主机或组态工具支持这些功能。参照下列功能块 的示例对变送器进行基本组态。如需进行更多高级组态,请参阅 2051 参考手 册(文档编号 00809-0200-4101, BA 版)。

### 注

DeltaV 用户应使用 DeltaV Explorer 对资源模块和传感器模块进行组态,使用 Control Studio 对功能模块进行组态。

## <span id="page-11-1"></span>组态 AI 功能块

如果组态工具支持仪表板 DD 或 DTM, 可以使用设备向导或手动设置。否则, 应使用手动设置。每个步骤的导航说明如下所述。此外,每个步骤所用的屏幕 请见基本组态菜单树,如图 [11](#page-13-0) 所示。

<span id="page-12-0"></span>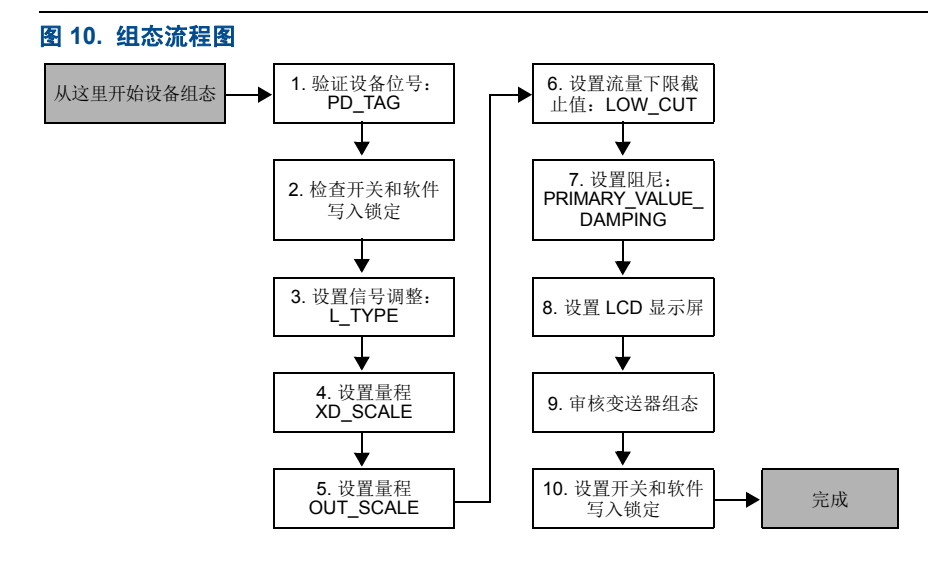

<span id="page-13-0"></span>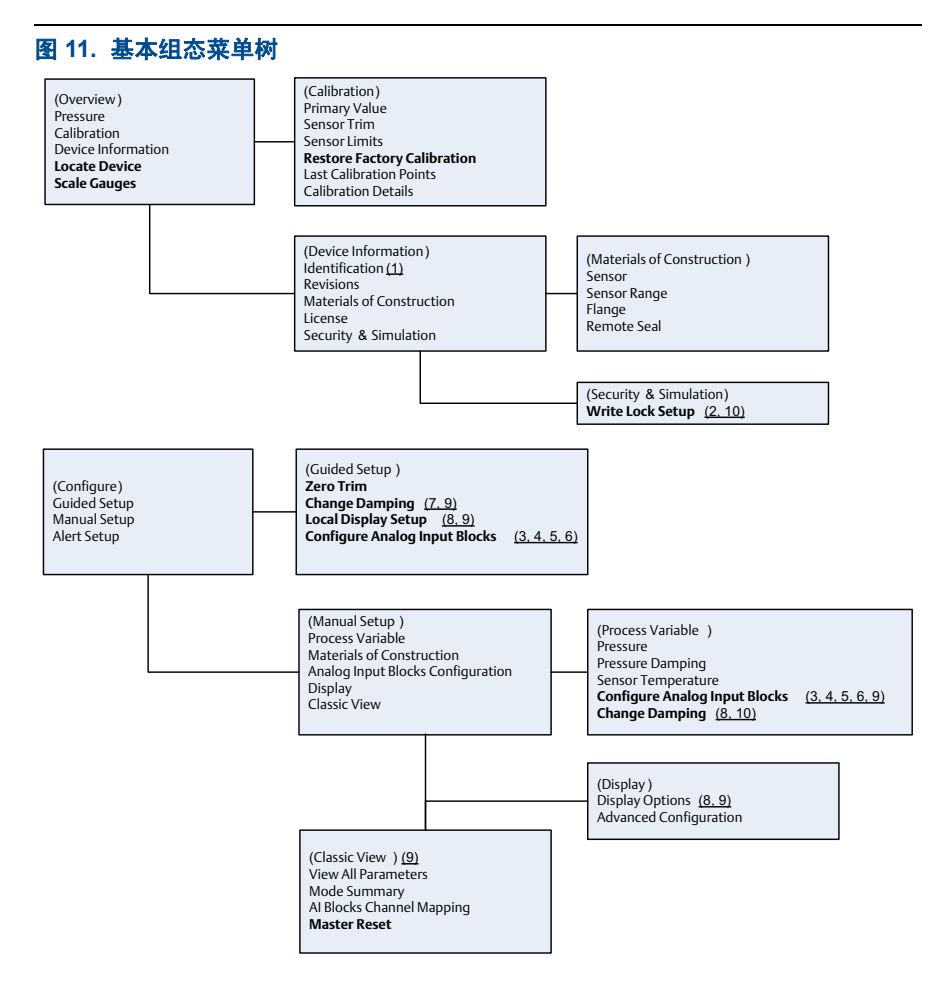

Standard Text – Navigation selections available (Text) – Name of selection used on parent menu screen to access this screen **Bold Text – Automated methods**

Underlined Text -- Configuration task numbers from configuration flow chart

## 2019 年 2 月

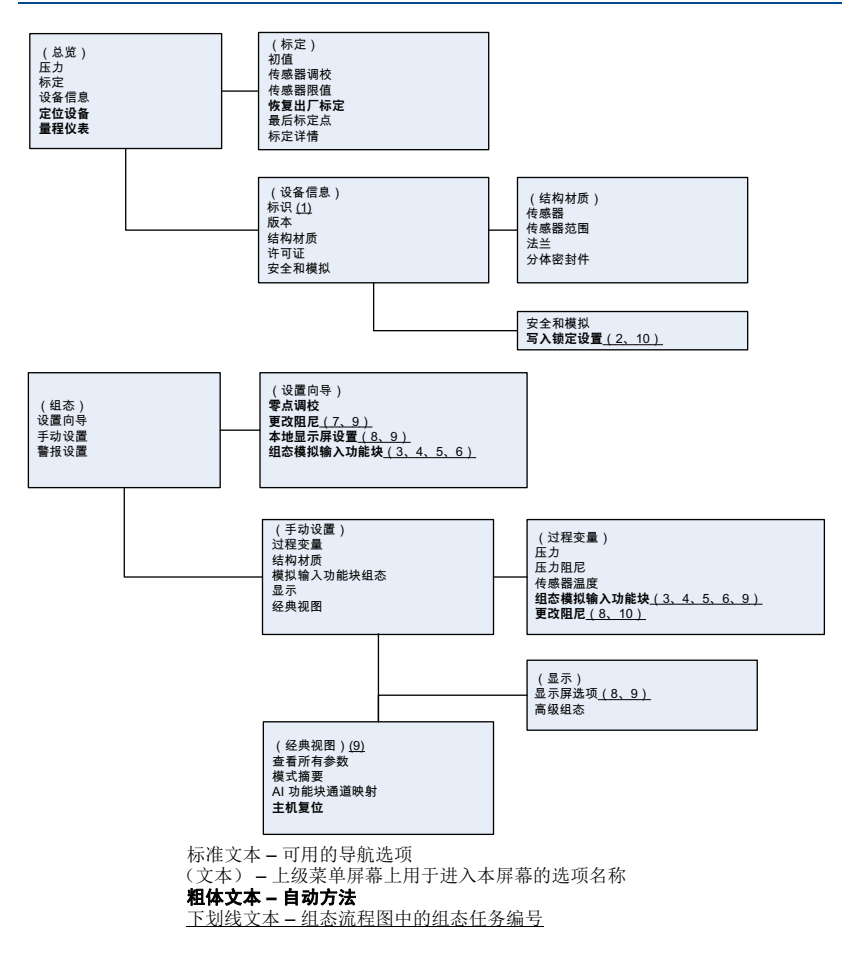

## 准备工作

请参阅图 [10](#page-12-0) 以图形方式查看设备基本组态的分步流程。开始组态前, 您可能需 要验证变送器上的设备位号或停用硬件或软件写保护功能。要执行此操作, 按 下面的第1步至第3步进行操作。否则,继续执行下面的"Navigating to AI Block Configuration (导航至 AI 功能块组态)"。

- 1. 如需验证设备位号: a. 导航: 从总览屏幕选择"Device Information (设备信息)", 以验证设备位 号。
- 2. 如需检查开关(请参[阅图](#page-9-1) 8): a. 如果开关已在软件中启用,应验证写入锁定开关处于解锁位置。
- 3. 如需禁用 Software Write Lock (软件写入锁定):
	- a. 导航:从总览屏幕选择"设备信息",然后选择"Security and Simulation(安 全和模拟)" 选项卡。
	- b. 执行"Write Lock Setup(写入锁定设置)"禁用软件写入锁定。
	- c. 开始 AI [功能块组态](#page-15-0)前, 将控制回路置于 "Manual (手动)"模式。

开始模拟输入功能块组态前,将控制回路置于 "Manual(手动)" 模式。

## <span id="page-15-0"></span>**AI** 功能块组态

1. 如需使用设置向导: a. 导航至 Configure(组态), 然后 Guided Setup(设置向导)。 b. 选择 "AI 功能块单元设置 "。

#### 注

设置向导将按适当的顺序自动执行每一步。

2. 如需使用手动设置: a. 导航至组态、手动设置,以及过程变量。 b. 选择 "AI 功能块单元设置 "。 c. 将 AI 功能块置于 "Out of Service(暂停服务)" 模式。

## 注

在使用手动设置时,按照 " 组态 AI [功能块](#page-11-1) " 中描述的顺序执行相应步骤。

### 注

为了便于说明,AI 功能块 1 预链接至变送器的初级变量,并应用于此目的。AI 功能 块 2 预链接至变送器的传感器温度。

- 通道 1 是初级变量。
- 通道 2 是传感器温度。

### 注

[步骤](#page-15-1) 4 [至步骤](#page-16-0) 7 根据设置向导在单独的步骤方法中执行,或使用手动设置在单个屏幕 中完成。

#### 注

如[果步骤](#page-15-2) 3中所选择的 L\_TYPE 为"Direct (直接)",那么无[需步骤](#page-15-1) 4、[步骤](#page-16-2) 5 和步骤 6。如 果所选择的 L\_TYPE 为 "Indirect(间接)",那么无需[步骤](#page-16-2) 6。如果使用了设置向导,将 自动跳过不必要的步骤。

- <span id="page-15-2"></span>3. 如需从下拉菜单中选择信号调整 "L\_TYPE":
	- a. 使用设备默认单位为压力测量选择 L\_TYPE: "直接"。
	- b. 为其他压力或液位单位选择 L TYPE: " 间接 "。
	- c. 为流量单位选择 L\_TYPE: "Indirect Square Root (间接平方根)"。
- <span id="page-15-1"></span>4. 如需将 "XD SCALE" 设置为 0% 和 100% 量程点(变送器范围):
	- a. 从下拉菜单中选择 XD\_SCALE\_UNITS。
		- b. 输入 XD\_SCALE 0% 量程点。该值可能根据不同的液位应用而增大或减 小。
		- c. 输入 XD SCALE 100% 量程点。该值可能根据不同的液位应用而增大或 减小。
- d. 如果 L\_TYPE 为"直接",AI 功能块可能处于 AUTO(自动)模式,使设 备返回至工作状态。设置向导自动执行此操作。
- <span id="page-16-1"></span>5. 如果 L\_TYPE 为" 间接 " 或" 间接平方根 ", 设置 "OUT\_SCALE" 更改工程单 位。
	- a. 从下拉菜单中选择 OUT\_SCALE UNITS。
	- b. 设置 OUT\_SCALE 低值。该值可能根据不同的液位应用而增大或减小。
	- c. 设置 OUT\_SCALE 高值。该值可能根据不同的液位应用而增大或减小。
	- d. 如果 L\_TYPE 为" 间接 ", AI 功能块可能处于 " 自动 " 模式, 使设备返回 至工作状态。设置向导自动执行此操作。
- <span id="page-16-2"></span>6. 如果 L\_TYPE 为" 间接平方根", "LOW FLOW CUTOFF (流量下限截止 值)" 可用。
	- a. 启用流量下限截止值。
	- b. 以 XD SCALE 单位设置 LOW CUT 值。
	- c. AI 功能块可能处于" 自动 " 模式, 使设备返回到工作状态。设置向导自动 执行此操作。
- <span id="page-16-0"></span>7. 更改阻尼。
	- a. 如需使用设置向导:
		- 导航至组态、设置向导, 然后选择 "Change Damping (更改阻尼)"。

设置向导将按适当的顺序自动执行每一步。

- 输入所需的阻尼值,以秒为单位。阻尼值的允许范围为 0.4 至 60 秒。
- b. 如需使用手动设置:
	- 导航至组态、手动设置、过程变量,然后选择 " 更改阻尼 "。
	- 输入所需的阻尼值, 以秒为单位。阻尼值的允许范围为 0.4 至 60 秒。
- 8. 组态 LCD 显示屏(如已安装)。
	- a. 如需使用设置向导:
		- 导航至组态、设置向导, 然后选择 "Local Display Setup (本地显示屏 设置)"。

#### 注

设置向导将按适当的顺序自动执行每一步。

- 选中每个将要显示的参数旁边的复选框,最多四个参数。LCD 显示屏将 连续滚动显示所选参数。
- b. 如需使用手动设置:
	- 导航至组态、手动设置,然后选择 " 本地显示屏设置 "。
	- 选中每个将要显示的参数。LCD 显示屏将连续滚动显示所选参数。
- 9. 审核变送器组态,并使其处于工作状态。
	- a. 如需审核变送器组态,使用手动设置导航序列导航"AI 功能块单元设置"、"更 改阻尼 " 以及 " 设置 LCD 显示屏 "。
	- b. 根据需要更改任何值。
	- c. 返回 " 总览 " 屏幕。
	- d. 如果模式为"Not in Service(非工作状态)",单击"Change(更改)"按 钮,然后单击 "Return All to Service(全部返回至工作状态)"。

如果无需硬件或软件写保护,可跳过[步骤](#page-17-0) 10。

<span id="page-17-0"></span>10. 设置开关和软件写入锁定。 a. 检查开关(请参阅[图](#page-9-1) 8)。

## 注

写入锁定开关可处于锁定或解锁位置。模拟启用 / 禁用开关可处在任何位置,便于设 备的正常工作。

## 启用软件写入锁定

- 1. 从 " 总览 " 屏幕导航。 a. 选择 " 设备信息 "。 b. 选择 " 安全和模拟 " 选项卡。
- 2. 执行 " 写入锁定设置 " 启用软件写入锁定。

## **AI** 功能块组态参数

以压力、差压流量和差压液位为例进行说明。

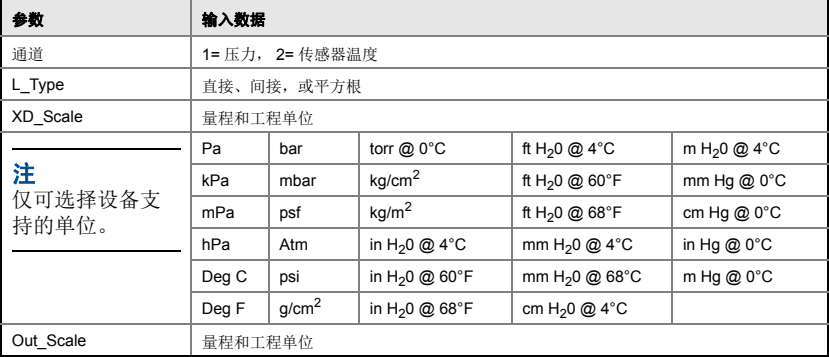

## 压力示例

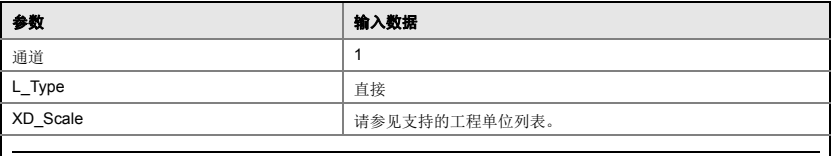

注

仅可选择设备支持的单位。

Out\_Scale **Dueler Scale Dueler Scale Number 3** 

## 差压流量示例

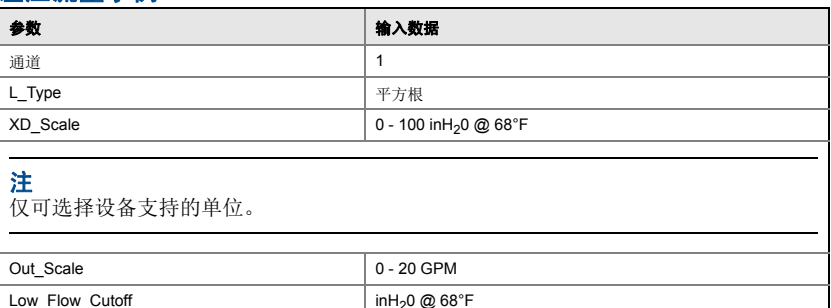

## 差压液位示例

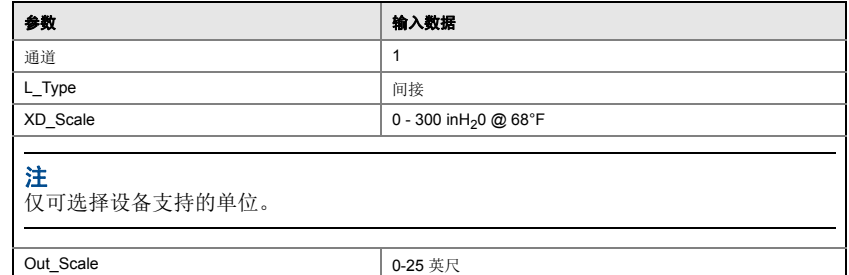

## 在 LCD 显示屏上显示压力

1. 选择显示组态屏上的"pressure(压力)"复选框。

## <span id="page-18-0"></span>第 **7** 步: 零点量程调整

## 注

变送器在出厂前已按照用户要求或按照工厂默认的满量程进行了全面标定(量程 = 范围上 限)。

零点调校是用于补偿安装位置和管线压力影响的单点调整。在进行零点调校 时,应确保均压阀处于打开状态,并且所有含液支管充填到正确的液位。 变送器只允许对量程上限 3-5% 的零点误差进行调校。对于较大的零点误差, 使用 AI 功能块的 XD\_Scaling、Out\_Scaling 和间接 L\_Type 对偏差进行补偿。 1. 如需使用设置向导:

a. 导航至组态、设置向导, 然后选择"Zero Trim (零点调校)"。

- b. 该方法将执行零点调校。
- 2. 如需使用手动设置: a. 导航至总览、标定、传感器调校,然后选择 " 零点调校 "。 b. 该方法将执行零点调校。

## <span id="page-19-0"></span>**2051 产品认证**

**1.0** ∧

## 欧洲指令信息

欧盟委员会符合性声明的副本可在《快速安装指南》末尾处找到。欧盟委员会符合性声明的最 新修订版可在 www.rosemount.com 找到。

## 工厂互检普通场所认证

按照标准, 变送器已经由美国联邦职业安全与健康管理局 (OSHA) 授权的国家认可测试实验室 (NRTL) FM 讲行了检验和测试, 证明了其设计符合 FM 认证的基本电气、机械和防火要求。

## 北美

- **E5** FM 隔爆 (XP) 和防尘燃 (DIP)
	- 证书: 3032938
	- 标准: FM 3600 类 2011、FM 3615 类 2006、FM 3810 类 2005、 ANSI/NEMA 250 - 1991. ANSI/IEC 60529 2004
	- 标志: XP I 类, 1 分类, B、C 和 D 组: DIP II 类, 1 分类, E、F 和 G 组: III 类: T5 (-50°C ≤ Ta ≤ +85°C); 工厂密封; 4X 型
- **I5** FM 本质安全 (IS) 和非易燃 (NI)
	- 证书: 3033457
	- 标准: FM 3600 类 1998、FM 3610 类 2007、FM 3611 类 2004、FM 3810 类 2005
	- 标志: IS I 类, 1 分类, A、B、C 和 D 组; II 类, 1 分类, E、F 和 G 组; III 类; 当按照罗斯 蒙特图纸 02051-1009 连接时, 适用于 1 分类; I 类, 0 区; AEx ia IIC T4; NI 1 类, 2 分类, A、B、C 和 D 组; T4 (-50°C ≤ Ta ≤ +70°C); 4x 型

### 安全使用的特殊条件 (X):

- 1. 2051 型变送器外壳含铝, 受到冲击或摩擦时存在着火的潜在风险。在安装和使用时, 必须 多加小心, 以防止撞击和摩擦。
- 2. 带瞬变接线端子块 (选项代码 T1) 的 2051 型变送器无法通过 500 Vrms 绝缘强度试验, 在安装时必须考虑这一点
- **IE** FM FISCO
	- 证书: 3033457
	- 标准: FM 3600 类 1998、FM 3610 类 2007、FM 3611 类 2004、FM 3810 类 2005 标志: 当按照罗斯蒙特图纸 02051-1009 安装时, IS I 类, 1 分类, A、B、C 和 D 组
		- $(-50^{\circ} \text{C} \leq \text{Ta} \leq +60^{\circ} \text{C})$ : 4x  $\text{N}$

#### 安全使用的特殊条件 (X):

- 1. 2051 型变送器外壳含铝,受到冲击或摩擦时存在着火的潜在风险。在安装和使用时,必 须多加小心, 以防止撞击和摩擦。
- 2. 带瞬变接线端子块 (选项代码 T1) 的 2051 型变送器无法通过 500 Vrms 绝缘强度试验, 在安装时必须考虑这一点

## 2019 年 2 月

- **E6 CSA** 隔爆、防尘燃
	- 证书: 2041384

标准: CSA 标准 C22.2 编号 142 - M1987、CSA 标准 C22.2 编号 30 - M1986、CSA 标准 C22.2 编号 213 - M1987、ANSI/ISA 12.27.01 - 2003、CAN/CSA-E60079-0:07、 CAN/CSA-E60079-1:07

- 标志: 隔爆: |类, 1分类, B、C和 D 组。防尘燃: ||和 ||| 类, 1分类, E、F 和 G 组。适用 于1类, 2分类: A、B、C和D组室内和室外危险场所。1类1区 Ex d IIC T5。外壳类型 4X, 工厂密封。单密封件。
- **I6** CSA 本质安全
	- 证书: 2041384
	- 标准: CSA 标准 C22.2 编号 142 M1987、CSA 标准 C22.2 编号 213 M1987、CSA 标准 C22.2 编号 157 - 92、CSA 标准 C22.2 编号 213 - M1987、ANSI/ISA 12.27.01 – 2003 ǃCAN/CSA-E60079-0:07ǃCAN/CSA-E60079-11:02
	- 标志: 本质安全: 当按照罗斯蒙特图纸 02051-1008 连接时, 适用于 | 类, 1 分类, A、B、 C 和 D 组。温度代码 T3C。I 类 1 区 Ex ia IIC T3C。单密封件。外壳类型 4X

## 欧洲

- **E1** ATEX 防火
	- 证书: KEMA 08ATEX0090X
	- 标准: EN60079-0:2006、EN60079-1:2007、EN60079-26:2007
	- 标志:  $\overline{\mathbb{S}}$ ) II 1/2 G Ex d IIC T6 Ga/Gb (–50 ≤ Ta ≤ 65°C).
		- $(x)$  Ex d IIC T5 Ga/Gb (-50  $\le$  Ta  $\le$  80°C) IP66

 $Vmax = 42.4 V dc$ 

### 安全使用的特殊条件 (X):

- 1. 合适的 ex d 盲堵、电缆密封接头和导线需要耐温 90°C。
- 2. 此设备包含一个薄壁膜片。安装、维护和使用时应考虑到会使膜片受到影响的环境条件。 在预期使用寿命内, 应严格遵照制造商的维护说明进行操作, 以保证安全性。
- 3. 若需要维修,请咨询艾默生过程管理,以了解防火接头的信息。
- **I1** ATFX 太质安全
	- 证书: Baseefa08ATEX0129X
	- 标准: EN60079-0:2012、EN60079-11:2012
	- 标志:  $\overline{\mathbb{Q}}$  II 1 G Ex ia IIC T4 Ga,T4 (-60°C ≤ Ta ≤ +70°C)

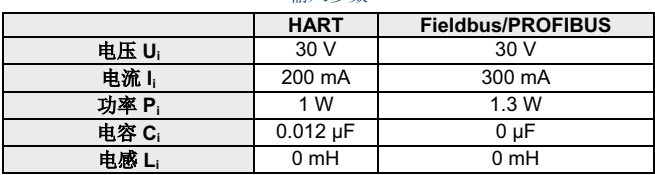

#### 输入参数

## 安全使用的特殊条件 (X):

- 1. 此装置无法承受 500 V 离地绝缘测试, 在安装时必须考虑到这一点。
- 2. 外壳可能由铝合金制成,并涂有聚氨酯漆保护漆;但在 0 区环境中时, 应加以保护, 防止 其受到撞击或磨蚀。

**IA** ATEX FISCO

证书: Baseefa08ATEX0129X

标准: EN60079-0:2012、EN60079-11:2012

标志:  $\overline{\mathbb{Q}}$  II 1 G Ex ia IIC T4 (-60 °C ≤ Ta ≤ +60 °C)

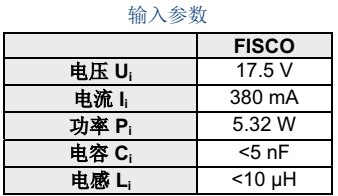

#### 安全使用的特殊条件 (X):

- 1. 此装置无法承受 500 V 离地绝缘测试, 在安装时必须考虑到这一点。
- 2. 外壳可能由铝合金制成,并涂有聚氨酯漆保护漆;但在 0 区环境中时,应加以保护,防止 其受到撞击或磨蚀。

#### **N1** ATEX n  $\mathbb{Z}$

证书: Baseefa08ATEX0130X 标准: EN60079-0:2012、EN60079-15:2010 标志:  $\overline{\mathbb{Q}}$  II 3 G Ex nA IIC T4 Gc (-40°C ≤ Ta ≤ +70°C) Ui = 42.4 Vdc 最大值

#### 安全使用的特殊条件 (X):

1. 此装置无法承受 EN60079-15 中要求的 500V 绝缘试验。在安装此装置时必须考虑到这一点。

#### **ND** ATEX 防尘

证书: Baseefa08ATEX0182X

标准: EN60079-0:2012、EN60079-31:2009

标志: $\overline{\mathbb{Q}}$  II 1 D Ex ta IIIC T95°C T<sub>500</sub>105°C Da (-20°C ≤ Ta ≤ +85°C)

### 安全使用的特殊条件 (X):

1. 若设备配备可选的 90V 瞬态抑制器, 则可以承受 500V 离地绝缘测试, 安装时必须考虑到 这一点。

## 国际

### **E7** IECEx 防火

- 证书: IECExKEM08.0024X
- 标准: IEC60079-0:2004、IEC60079-1:2007-04、IEC60079-26:2006
- 标志: Ex d IIC T6/T5 Ga/Gb、T6 (-50°C ≤ Ta ≤ +65°C)、T5 (-50°C ≤ Ta ≤ +80°C);

过程温度

| 温度等级 | 计程温度                                            |
|------|-------------------------------------------------|
| Т6   | $-50^{\circ}$ C $\overline{4}$ +65 $^{\circ}$ C |
| Т5.  | -50°C 至 +80°C                                   |

#### 安全使用的特殊条件 (X):

- 1. 此设备包含一个薄壁膜片。安装、维护和使用时应考虑到会使膜片受到影响的环境条件。 在预期使用寿命内, 应严格遵照制造商的安装和维护说明进行操作, 以保证安全性。
- 2. Ex d 堵封件、电缆密封接头以及接线都适合在 90°C 的环境中工作
- 3. 如需维修,请咨询生产厂家以了解防火接头的尺寸信息。
- **I7** IECEx 本质安全
	- 证书: IECExBAS08.0045X

标准: IEC60079-0:2011、IEC60079-11:2011

标志: HART: Ex ia IIC T4 Ga (-60°C  $\leq$  Ta  $\leq$  +70°C)

输入参数

|       | <b>HART</b>     | <b>Fieldbus/PROFIBUS</b> |
|-------|-----------------|--------------------------|
| 电压 Ui | 30V             | 30V                      |
| 电流l   | 200 mA          | 300 mA                   |
| 功率 Pi | 1 W             | 1.3W                     |
| 电容 Ci | $0.012 \mu F$   | 0 uF                     |
| 由感 L  | 0 <sub>mH</sub> | 0 mH                     |

#### 安全使用的特殊条件 (X):

- 1. 此装置无法承受 500 V 离地绝缘测试,在安装时必须考虑到这一点。
- 2. 外壳可能由铝合金制成,并涂有聚氨酯漆保护漆;但在 0 区环境中时,应加以保护,防止 其受到撞击或磨蚀。

## **IG** IECEx FISCO

- 证书: IECExBAS08.0045X
- 标准: IEC60079-0:2011、IEC60079-11:2011
- 标志: Ex ia IIC T4 Ga (-60°C  $\leq$  Ta  $\leq$  +60°C)

输入参数

|       | <b>FISCO</b> |
|-------|--------------|
| 电压 U. | 17.5 V       |
| 电流 I。 | 380 mA       |
| 功率 P  | 5 32 W       |
| 电容 Ci | <5 nF        |
| 电感 L  | $<$ 10 µH    |

#### 安全使用的特殊条件 (X):

- 1. 此装置无法承受 500 V 离地绝缘测试, 在安装时必须考虑到这一点。
- 2. 外壳可能由铝合金制成,并涂有聚氨酯漆保护漆; 但在 0 区环境中时, 应加以保护, 防止 其受到撞击或磨蚀。
- **N7** IECEx n 型
	- 证书: IECExBAS08.0046X
	- 标准: IEC60079-0:2011、IEC60079-15:2010
	- 标志: Ex nA IIC T4 Gc (-40 °C ≤ Ta ≤ +70 °C)

### 安全使用的特殊条件 (X):

1. 此装置无法承受 IEC60079-15 中要求的 500V 绝缘试验。在安装时必须考虑到这一点。

## 巴西

- **E2** INMETRO 防火
	- 证书: CEPEL 09.1767X、CEPEL 11.2065X
	- 标准: ABNT NBR IEC60079-0:2008、ABNT NBR IEC60079-1:2009、ABNT NBR IEC60079-26:2008

标志:Ex d IIC T6/T5 Ga/Gb IP66、T6 (-50°C ≤ Ta ≤ +65°C)、T5 (-50°C ≤ Ta ≤ +80°C)

#### 安全使用的特殊条件 (X):

- 1. 此设备包含一个薄壁膜片。安装、维护和使用时应考虑到会使膜片受到影响的环境条件。 在预期使用寿命内, 应严格遵照制造商的安装和维护说明进行操作, 以保证安全性。
- 2. Ex d 堵封件、电缆密封接头以及接线都适合在 90℃ 的环境中工作。
- **I2** INMETRO 本质安全
	- 证书: CEPEL 09.1768X、CEPEL 11.2066X
	- 标准: ABNT NBR IEC60079-0:2008、ABNT NBR IEC60079-11:2009、ABNT NBR IEC 60079-26: 2008
	- 标志: HART: Ex ia IIC T4 Ga IP66W、T4 (-60°C ≤ Ta ≤ +70°C) Fieldbus/PROFIBUS: Ex ia IIC T4 Ga (-60°C  $\leq$  Ta  $\leq$  +70°C)

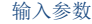

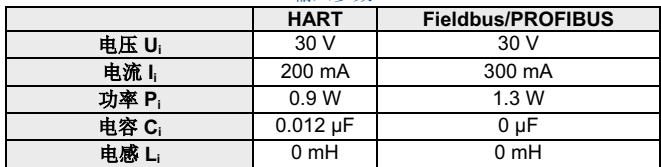

#### 安全使用的特殊条件 (X):

1. 若此设备配有可选的 90V 瞬变抑制器, 则它无法承受 ABNT NBR IRC 60079-11:2008 要 求的 500V 绝缘试验。在安装此设备时应考虑这一点。

#### **IB** INMETRO FISCO

证书: CEPEL 09.1768X、CEPEL 11.2066X

- 标准: ABNT NBR IEC60079-0:2008、ABNT NBR IEC60079-11:2009、ABNT NBR IEC 60079-26˖ 2008
- 标志: Ex ia IIC T4 Ga IP66W (-60°C ≤ Ta ≤ +60°C)

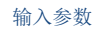

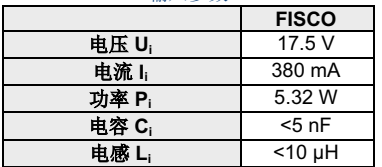

### 安全使用的特殊条件 (X):

1. 若此设备配有可选的 90V 瞬变抑制器, 则它无法承受 ABNT NBR IRC 60079-11:2008 要 求的 500V 绝缘试验。在安装此设备时应考虑这一点。

### 中国

**E3** 中国防火

证书: GYJ13.1386X; GYJ10.1321X [流量计]

标准: GB3836.1-2000、GB3836.2-2000

标志: Ex d IIC T6/T5、T6 (-50°C ≤ Ta ≤ +65°C)、T5 (-50°C ≤ Ta ≤ +80°C)

#### 安全使用的特殊条件 (X):

1. 符号 "X" 用于指示特殊使用条件:

● Ex d 堵封件、电缆密封接头以及接线都适合在 90°C 的环境中工作。

2. 环境温度范围和温度等级之间的关系如下:

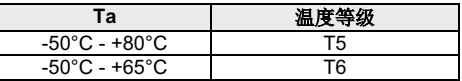

- 3. 外壳中的地线连接装置应可靠连接。
- 4. 应遵循"当电路带电时应保持密封"的警告。
- 5. 安装期间,不得使防火外壳受到损害。
- 6. 在危险场所安装时,应使用经 NEPSI 认证为具有 Ex d IIC 防护类型和适当螺纹牙型的电 缆入口。在冗余电缆入口应使用堵封件。
- 7. 最终用户不得更改任何内部组件。
- 8. 维护应在非危险场所中进行
- 9. 在安装、使用和维护此产品时,应遵循以下标准:

GB3836.13-1997"爆炸性气体环境用电气设备 - 第 13 部分: 爆炸性气体环境用电气设备 的检修"

GB3836.15-2000"爆炸性气体环境用电气设备 - 第 15 部分: 危险场所电气安装(煤矿除 外)"

GB3836.16-2006"爆炸性气体环境用电气设备 - 第 16 部分: 电气装置的检查和维护(煤 **矿除外)"** 

GB50257-1996"爆炸性环境用电气装置和火灾危险电气设备安装工程施工及验收规范"。

**I3** 中国本质安全

证书: GYJ12.1295X; GYJ10.1320X [流量计]

标准: GB3836.1-2010、GB3836.4-2010、GB3836.20-2010

标志: Ex ia IIC T4 Ga

## 安全使用的特殊条件 (X):

- 1. 符号 "X" 用于指示特殊使用条件:
	- a. 若此装置配有可选的 90V 瞬变抑制器,则无法承受 1 分钟 500V 绝缘试验。安装装 置时必须考虑到这一点。
	- b. 外壳可能由铝合金制成,并涂有聚氨酯漆保护漆; 但在 0 区环境中时,应加以保 护,防止其受到撞击或磨蚀。
- 2. T 代码与环境温度范围之间的关系如下:

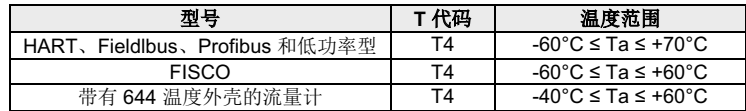

3. 本质安全参数:

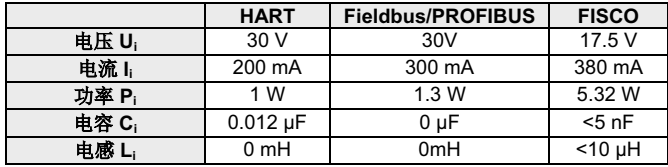

注 1: FISCO 参数符合 GB3836.19-2010 中规定的 FISCO 现场设备要求。

注 2: [对于流量计] 当使用 644 温度变送器时, 该变送器应与经 Ex 认证的配套装置结合 使用, 以形成可在爆炸性气体环境中使用的隔爆系统。接线和端子应符合 644 温度变送器 和配套装置的手册中的说明。644 温度变送器和配套装置之间的电缆应为屏蔽电缆(电缆 必须具有绝缘屏蔽层)。屏蔽电缆必须在非危险场所中进行可靠接地。

- 4. 此产品应与经过 Ex 认证的配套装置结合使用, 以形成可在爆炸性环境中使用的隔爆系 统。接线和端子应符合本产品和配套装置的手册中的说明。
- 5. 此产品和配套装置之间的电缆应为屏蔽电缆(电缆必须具有绝缘屏蔽层)。屏蔽电缆必须 在非危险场所中讲行可靠接地。
- 6. 最终用户不得更改任何内部组件,而应与厂家一起解决问题,以防止损坏产品。
- 7. 在安装、使用和维护此产品时, 应遵循以下标准:

GB3836.13-1997"爆炸性气体环境用电气设备 - 第 13 部分: 爆炸性气体环境用电气设备 的检修"

GB3836.15-2000"爆炸性气体环境用电气设备 - 第 15 部分: 危险场所电气安装(煤矿除 外)"

GB3836.16-2006"爆炸性气体环境用电气设备 - 第 16 部分: 电气装置的检查和维护(煤 矿除外)"

GB50257-1996"爆炸性环境用电气装置和火灾危险电气设备安装工程施工及验收规范"。

## 日本

**E4** 日本防火

证书: TC20598、TC20599、TC20602、TC20603 [HART]; TC20600、TC20601、 TC20604、TC20605 [Fieldbus]

标志: Ex d IIC T5

## 组合

- **K1 E1、I1、N1 和 ND 的组合**
- K2 E2 和 I2 的组合
- **K5 E5 和 I5 的组合**
- K6 E6 和 I6 的组合
- **K7** E7、I7 和 N7 的组合
- **KB** K5 和 K6 的组合
- **KD** K1、K5 和 K6 的组合

## 其它认证

**SBS** 美国船级社 (ABS) 型式认证 证书: 09-HS446883B 预定用途: 在 ABS 类船只、海上和近海设施上的液体、气体或蒸汽应用中测量表压或绝压。 ABS 规则: 钢制船只规则

SBV 法国船级社 (BV) 型式认证 证书: 23157 BV 规则: 法国船级社钢船分类规则 应用: 船级符号: AUT-UMS、AUT-CCS、AUT-PORT 和 AUT-IMS; 压力变送器不能安装在 柴油发动机上

SDN 挪威船级社 (DNV) 型式认证 证书: A-13245 预定用途: 挪威船级社的高速轻型船只分类规则和挪威船级社的海上设施标准

应用:

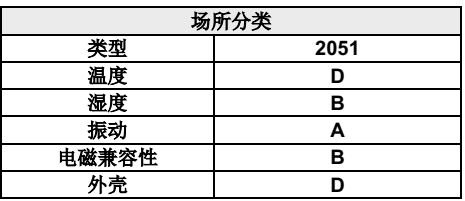

SLL 劳埃德船级社 (LR) 型式认证 证书: 11/60002 应用: 环境分类 ENV1、ENV2、ENV2 和 ENV5

**EMERSON** EU Declaration of Conformity **No: RMD 1087 Rev. I** We, Rosemount, Inc. 8200 Market Boulevard Chanhassen, MN 55317-9685 **USA** declare under our sole responsibility that the product, **Rosemount 2051/3051 Wireless Pressure Transmitters** manufactured by, Rosemount, Inc. 8200 Market Boulevard Chanhassen, MN 55317-9685 **USA** to which this declaration relates, is in conformity with the provisions of the European Union Directives, including the latest amendments, as shown in the attached schedule. Assumption of conformity is based on the application of the harmonized standards and, when applicable or required, a European Union notified body certification, as shown in the attached schedule. cht fl Vice President of Global Quality (function) (signature) 1-Feb-19; Shakopee, MN USA Chris LaPoint (date of issue) (name) Page 1 of 3

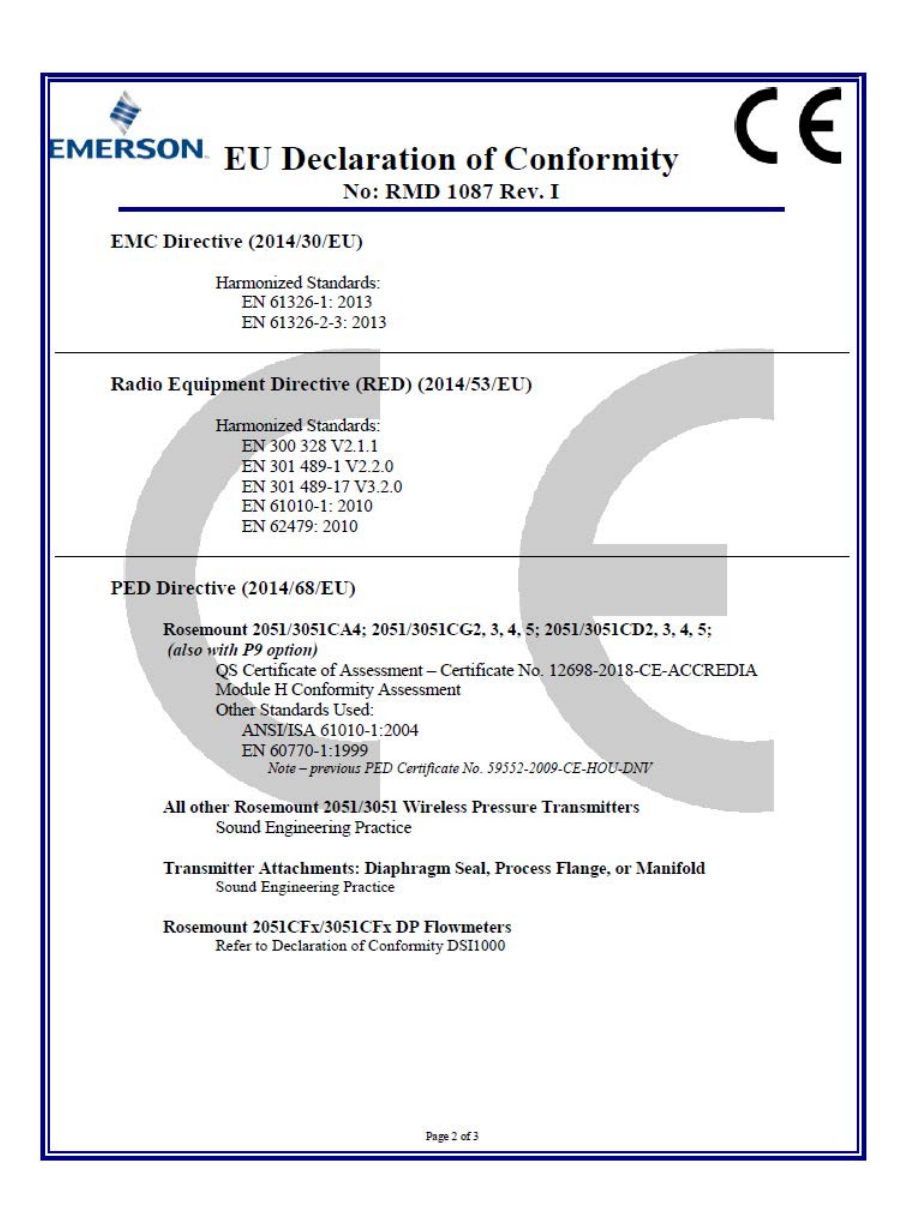

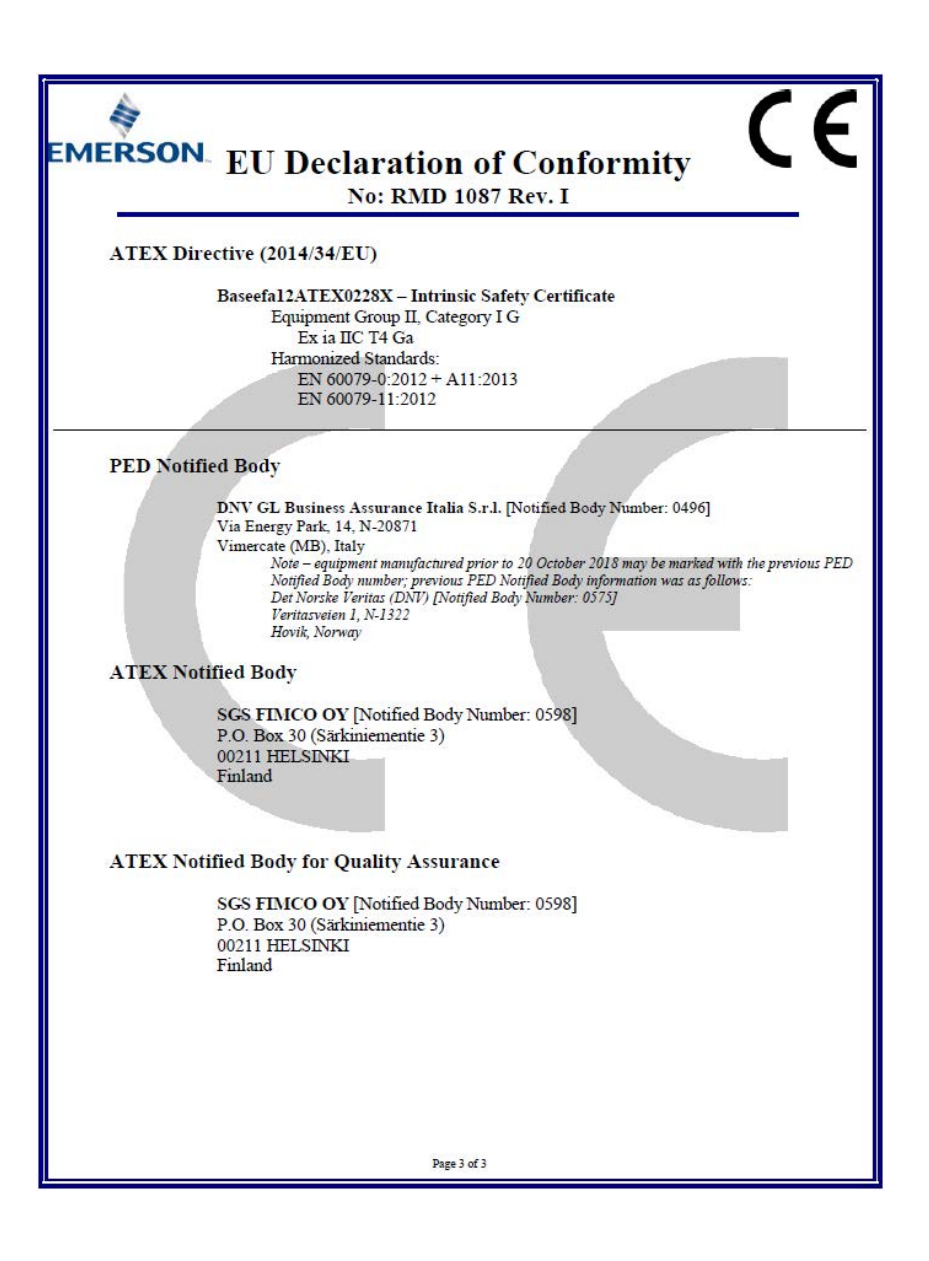

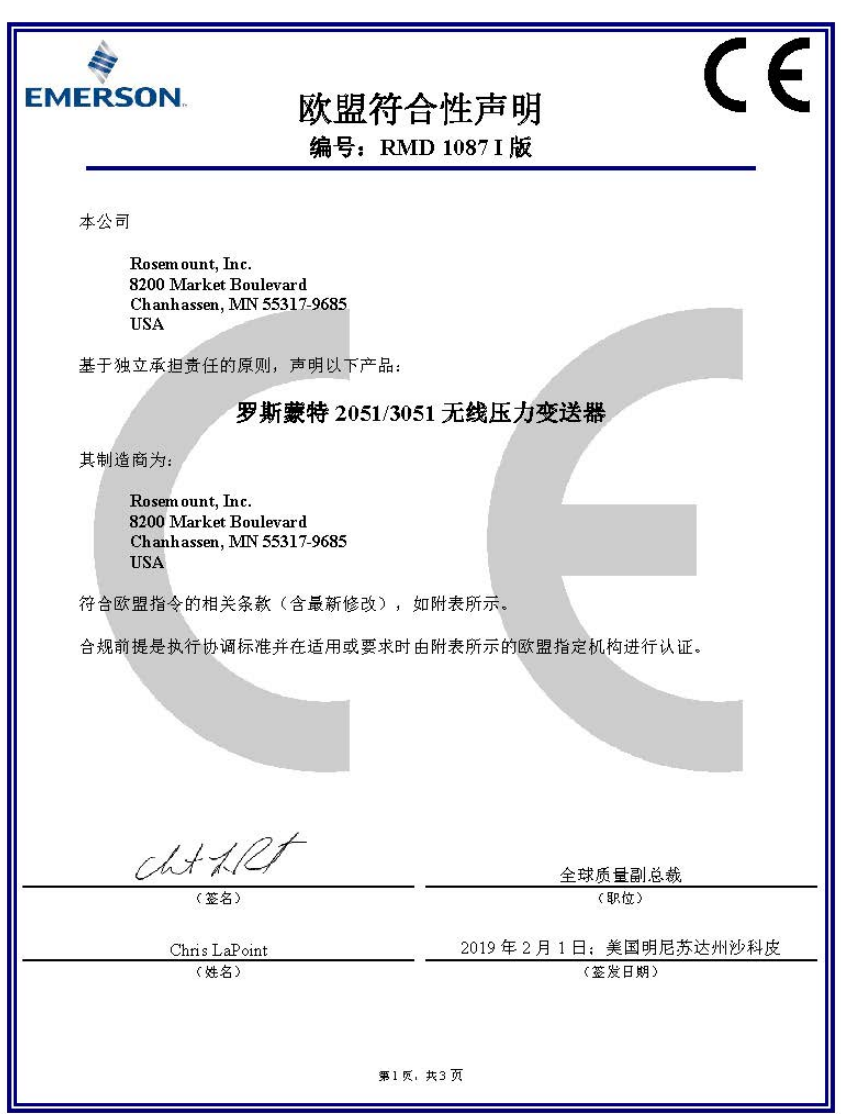

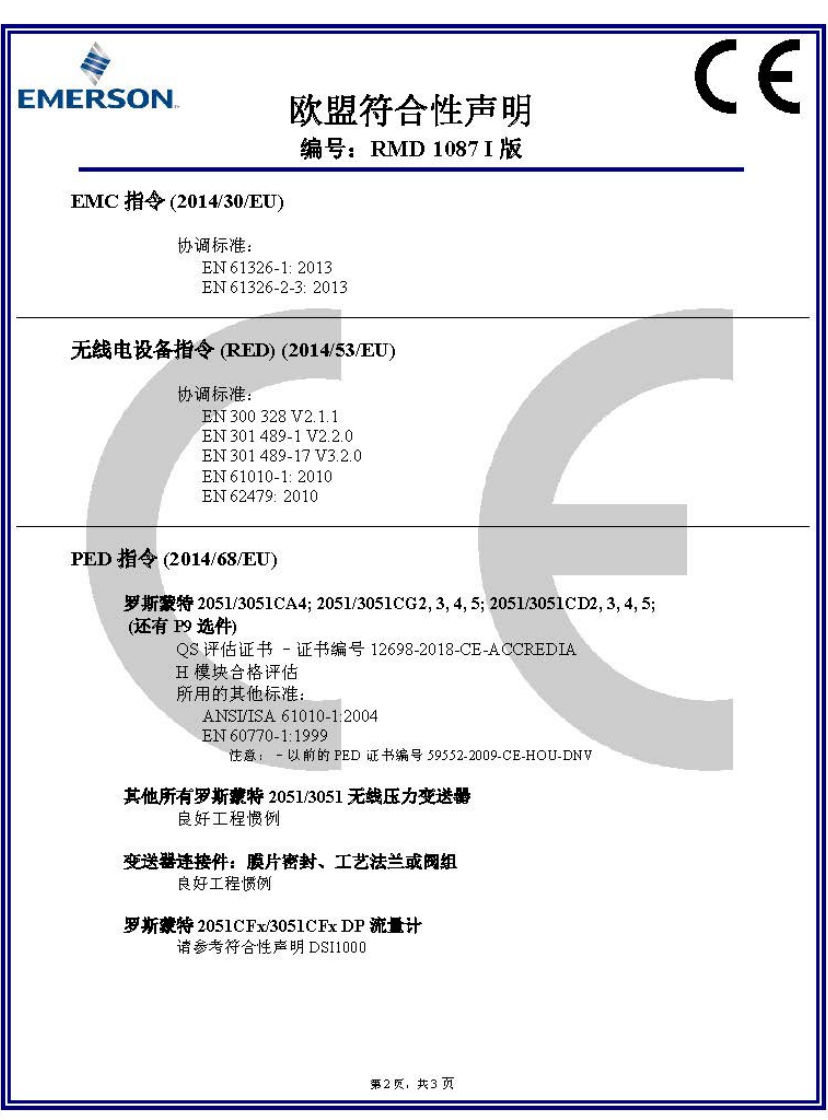

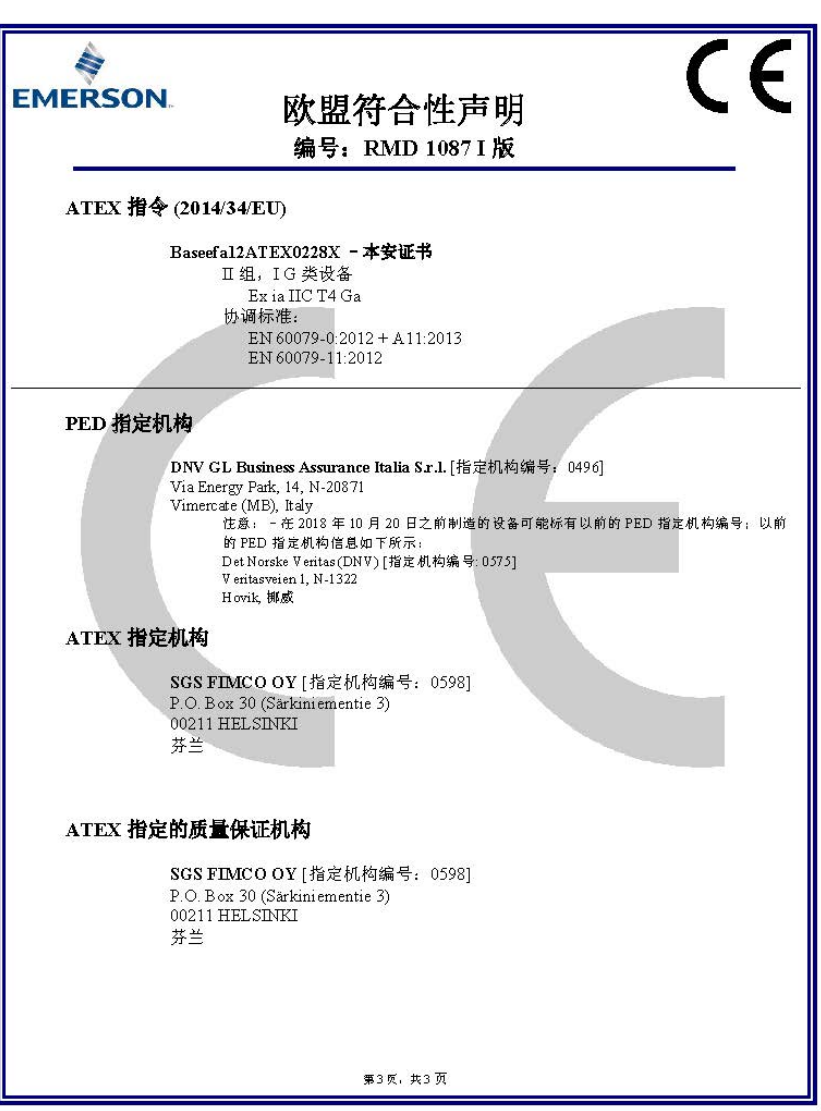

快速安装指南 ¢00825-0200-4101¤

## 00825-0206-4101, GC 版2019 年 2 月

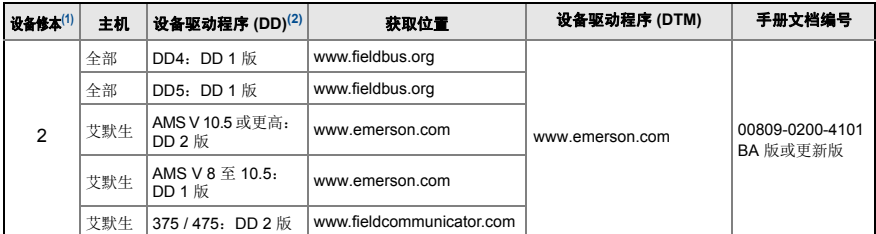

1. FOUNDATION 现场总线设备版本可使用支持 FOUNDATION 现场总线的组态工具读取。

2. 设备驱动程序文件名使用设备和 DD 版本。为了使用新功能,必须在控件和资产管理主机以及组态工具 上安装正确的设备驱动程序。

#### 艾默生过程管理

#### 上海办事处

上海市浦东金桥出口 加工区新金桥路 1277 号 电话:021-28929000 传真:021-28929001 邮编:201206

#### 乌鲁木齐分公司

乌鲁木齐市五一路 160 号 尊茂鸿福酒店 1001 室 电话:0991-5802277 传真:0991-5803377 邮编:830000

#### 西安分公司

西安市高新区锦业一路 34 号 西安软件园研发大厦 9 层 电话:029-88650888 传真:029-88650899 邮编:710065

#### 深圳分公司

深圳市南山区海德三道天利 中央商务中心 B 座 1803 室 电话:0755-86595099 传真:0755-86595095 邮编: 518054

北京办事处 北京市朝阳区雅宝路 10 号

凯威大厦 7 层 电话:010-85726666 传真:010-85726888 邮编:100020

## 南京分公司

南京市建邺区庐山路 188 号 阳光新地中心 3001 室 电话:025-66083220 传真:025-66083230 邮编:210019

#### 济南分公司

济南市历下区泉城路 17 号 华能大厦 9 层 8907 室 电话:0531-82097188 传真:0531-82097199 邮编:250011

#### 艾默生 (北京)仪表有限公司 中国北京市东城区和平里北街 6 号 电话:(86) (10) 5865 2638 传真: (86) (10) 6420 0619

邮编 100013

#### 广州分公司 广州市东风中路 410-412 号 时代地产中心 2107 室 电话:020-28838900 传真:020-28838901 邮编:510030

成都分公司 成都市科华北路 62 号 力宝大厦 S-10-10 电话:028-62350188 传真: 028-62350199 邮编:610041

客户服务热线:800-820-1996 敬请登陆:www.rosemount.com.cn 或垂询:RMT.China@emerson.com

© 2019 罗斯蒙特有限公司。保留所有权利。所有标识均为其所有者的财 产。 艾默生徽标为艾默生电气公司的商标和服务标志 Rosemount 和 Rosemount 标识均为罗斯蒙特有限公司的注册商标。

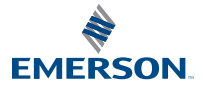